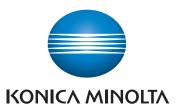

# QUICK REFERENCE

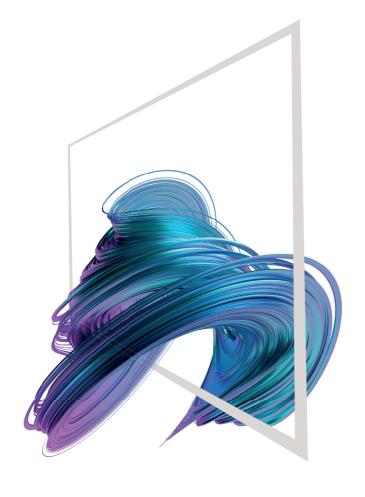

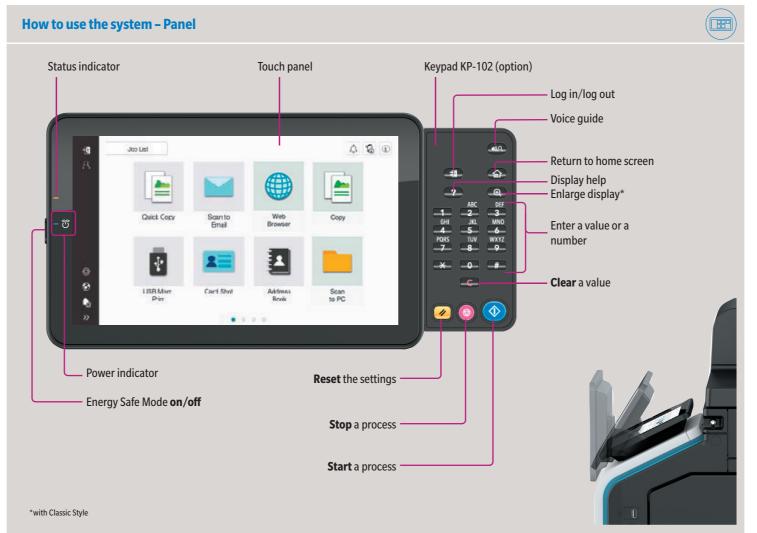

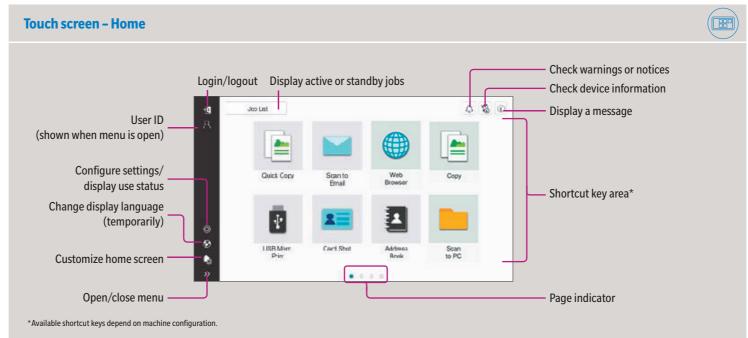

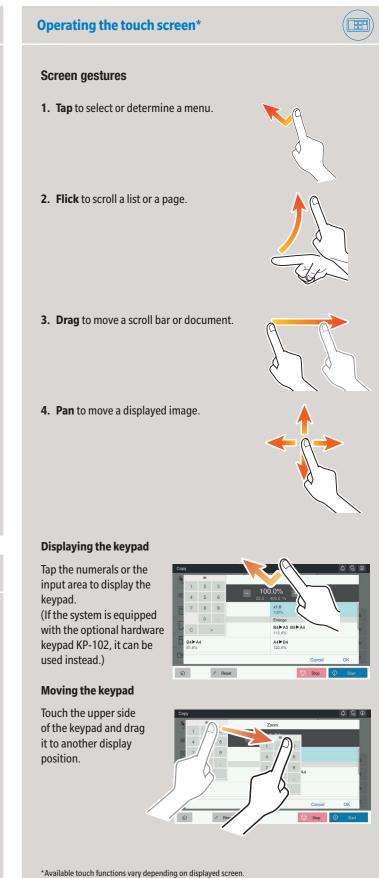

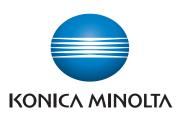

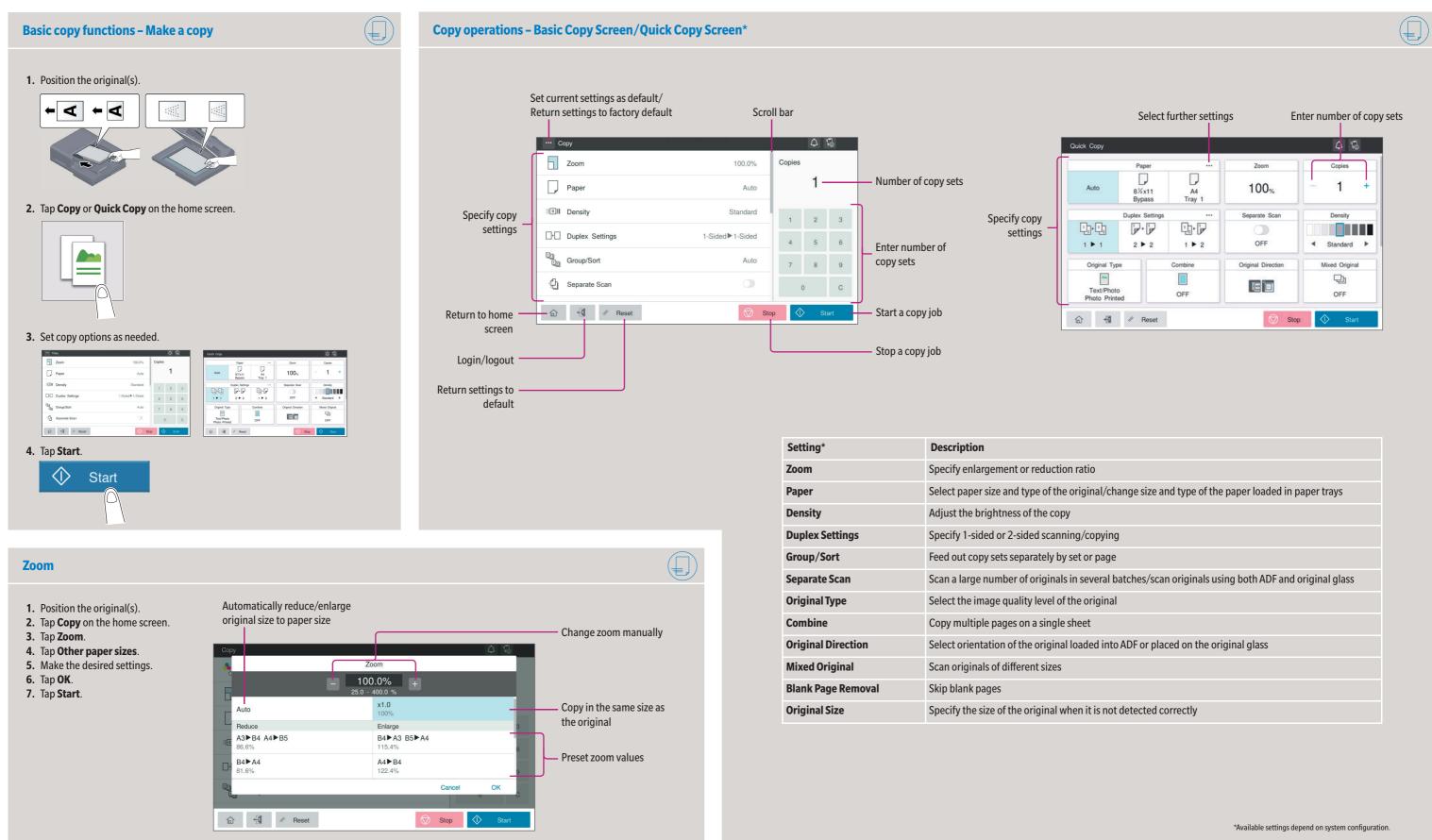

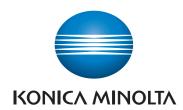

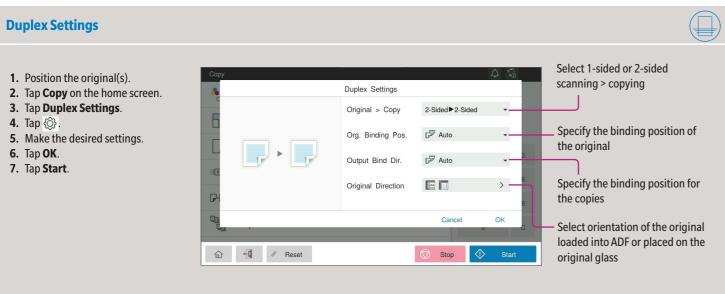

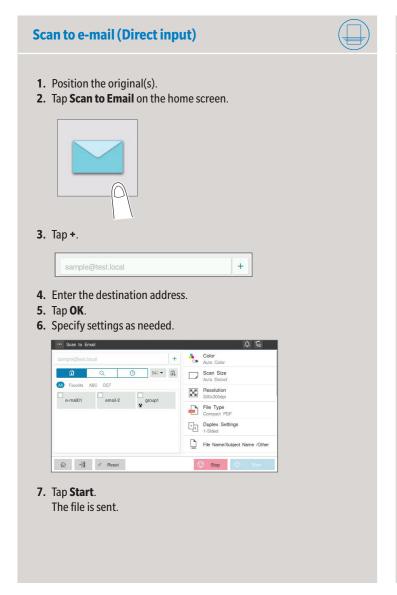

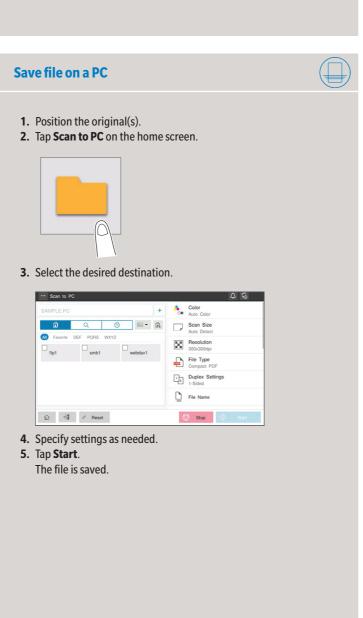

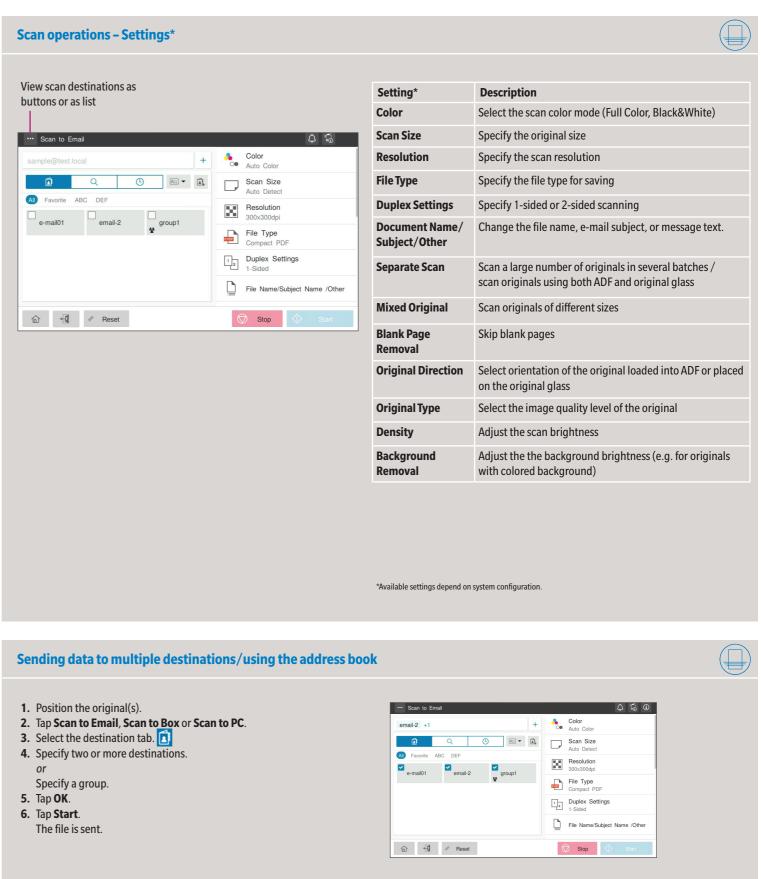

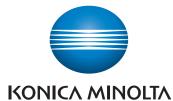

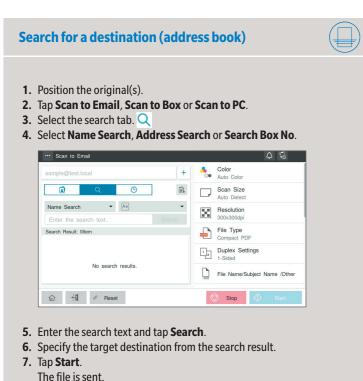

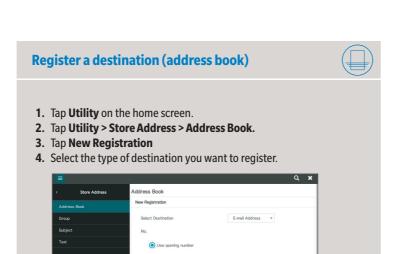

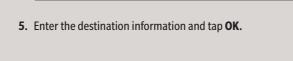

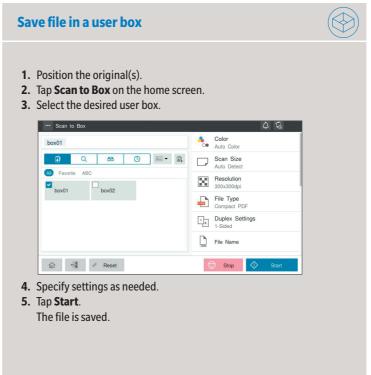

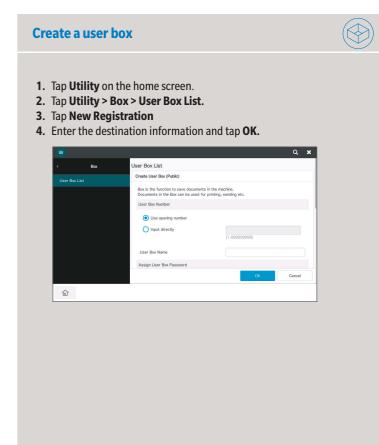

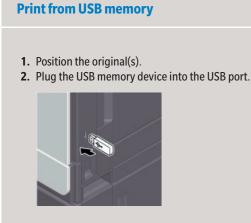

- 3. Tap USB Mem. Print on the home screen.
- 4. Select the desired file.

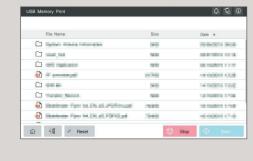

5. Specify settings as needed.

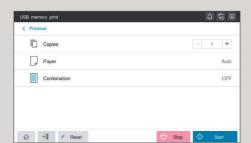

**6.** Tap **Start**. The file is printed.

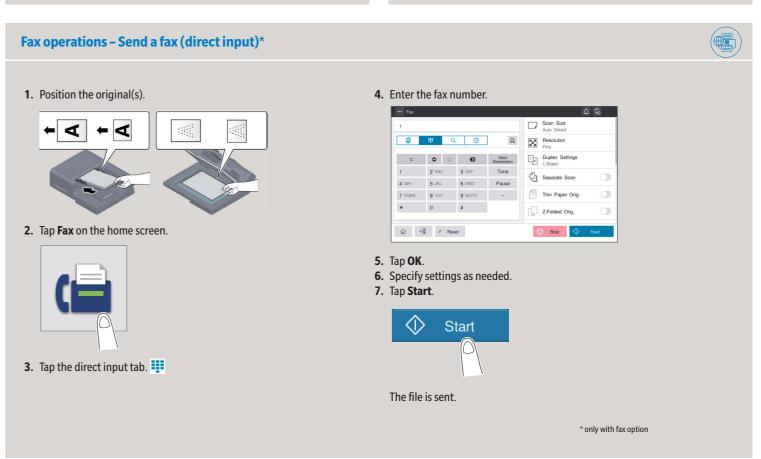